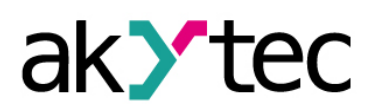

# **Inhaltsverzeichnis**

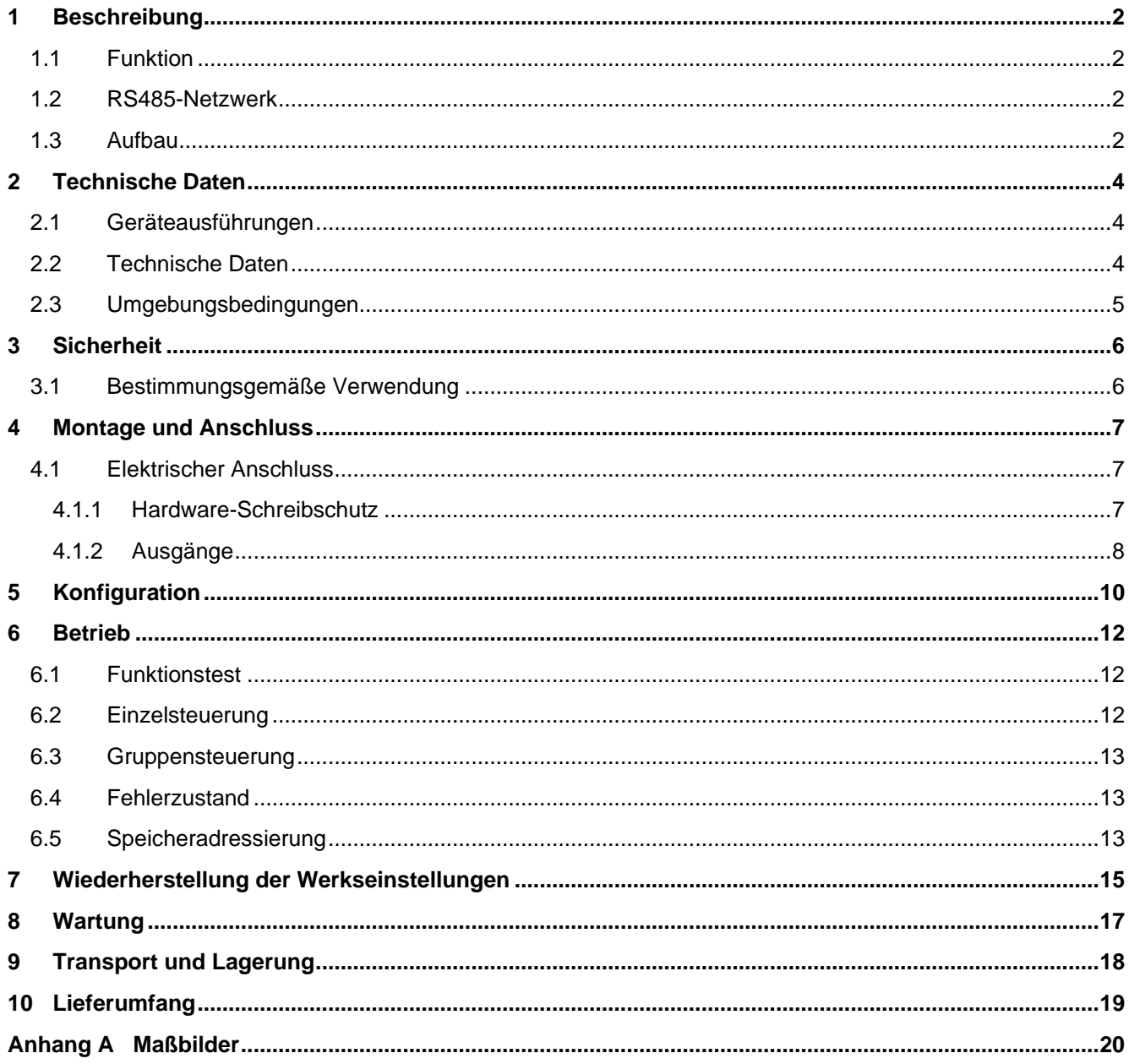

## **Konfiguration**

*Vor dem Start*

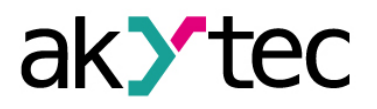

### <span id="page-10-0"></span>**5 Konfiguration**

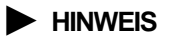

*Vor dem Einschalten ist sicher zu stellen, dass das Gerät für min. 30 Minuten bei der vorgesehenen Betriebstemperatur (-20...+55 °С) gelagert wurde.*

Das Ablesen, Ändern und Speichern der Parameter ist nur mit dem Konfigurationsprogramm "M110 Configurator" möglich. Die komplette Parameterliste ist in der Tabelle 5.1 ersichtlich.

Das Programm und die Anleitung sind auf der mitgelieferten CD enthalten.

Damit das Modul in einem RS485-Netzwerk betrieben werden kann, muss es konfiguriert werden. Folgende Schritte sind notwendig:

- Installieren Sie das Konfigurationsprogramm "M110 Configurator" auf den PC
- Das Modul muss an den USB-Port des PCs über den RS485-USB-Schnittstellenadapter IC4 (im Lieferumfang nicht enthalten) angeschlossen werden. Verbinden Sie die Klemme D+/D- des Moduls mit den Klemmen D+/D- des Adapters.
- Schließen Sie die Versorgungsspannung an die Klemme 24V/0V des Moduls
- Schalten Sie die Versorgungsspannung ein
- Starten Sie den M110 Configurator

Wenn die Werkseinstellungen des Moduls nicht geändert wurden, wird die Verbindung mit dem Modul automatisch hergestellt. Das Modul wird automatisch erkannt, die Konfigurationsparameter des Moduls ausgelesen und das Fenster mit der entsprechenden Konfigurationsmaske geöffnet.

Andernfalls müssen die Netzwerkparameter des Konfigurationsprogramms angepasst werden.

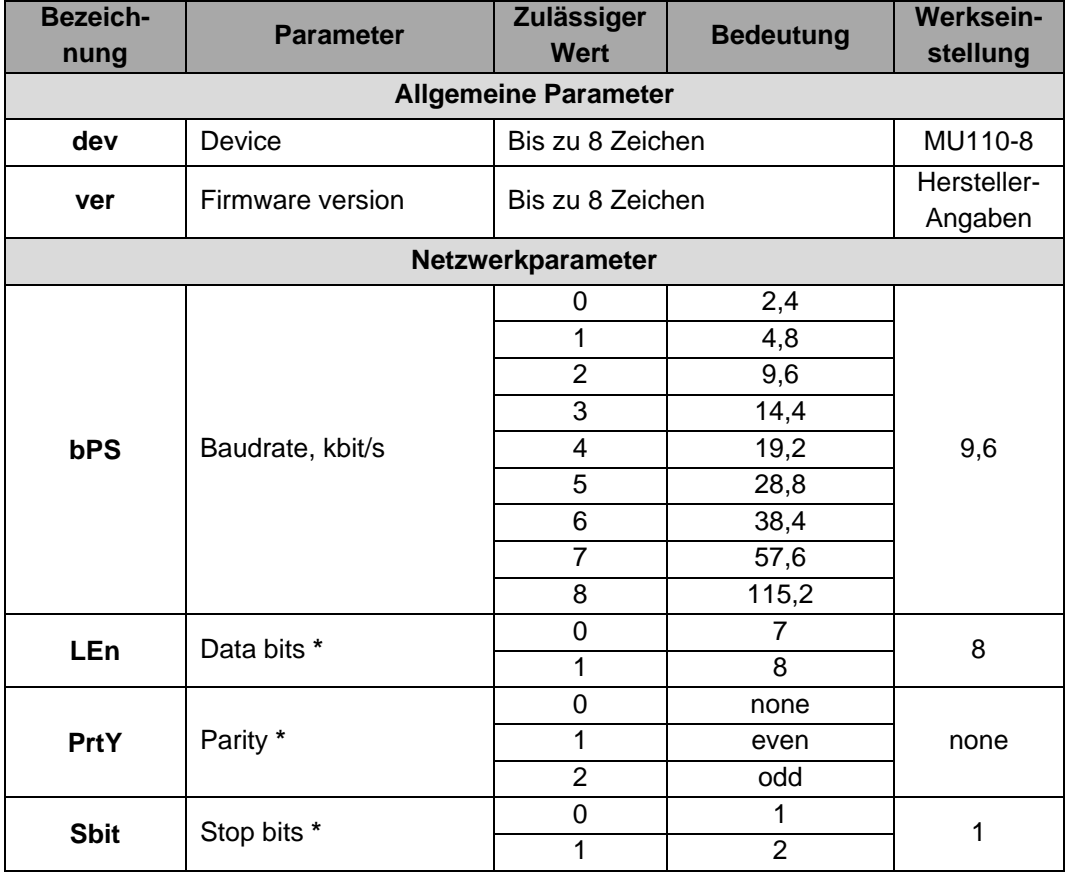

#### *Tabelle 5.1 Konfigurationsparameter*

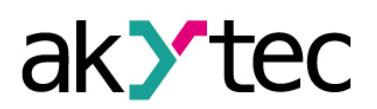

## Inhaltsverzeichnis

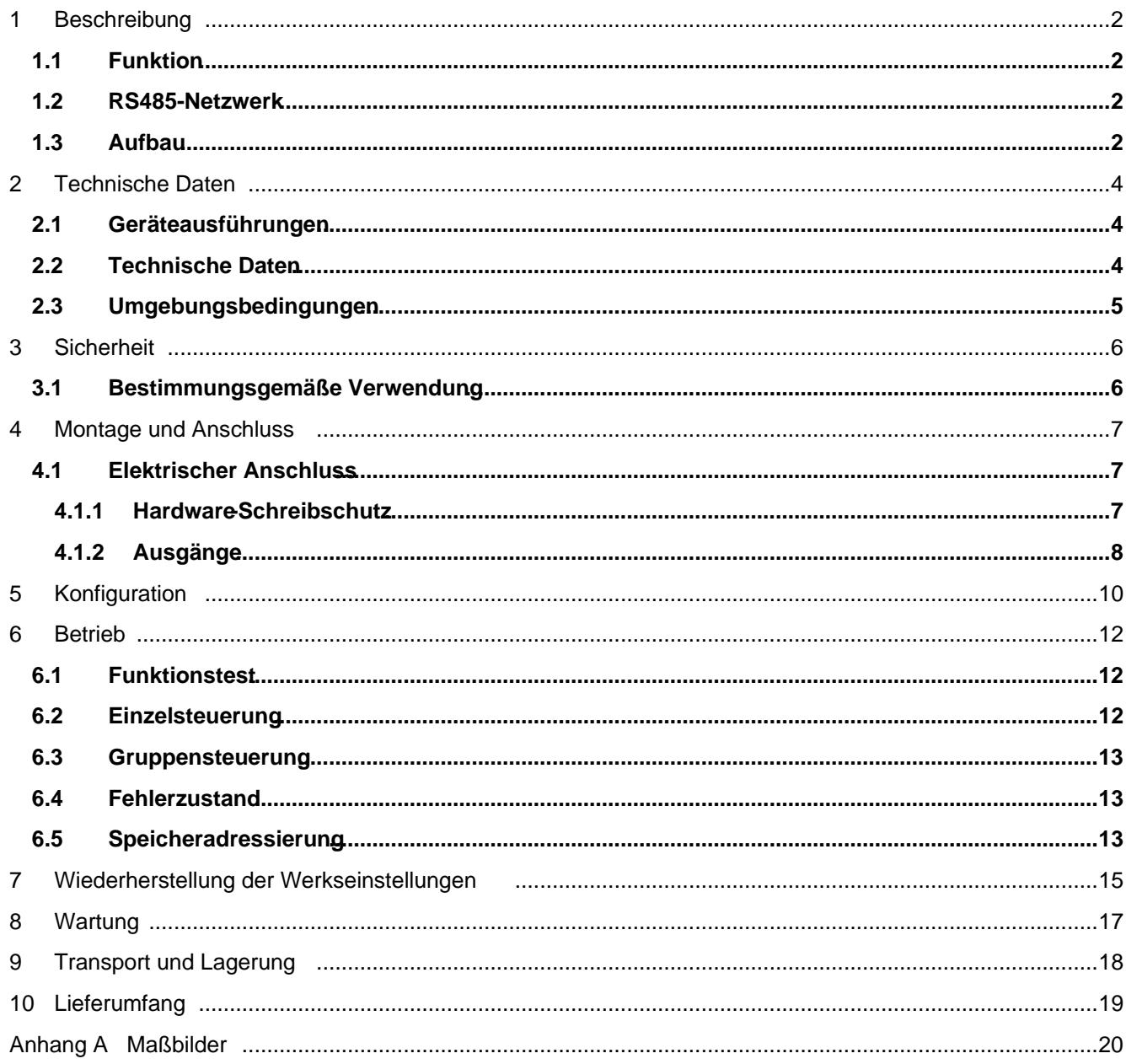